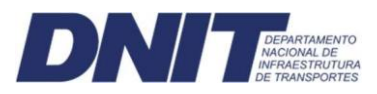

## **STRPP**

## **SISTEMA DE TRANSPORTE RODOVIÁRIO DE PRODUTOS PERIGOSOS**

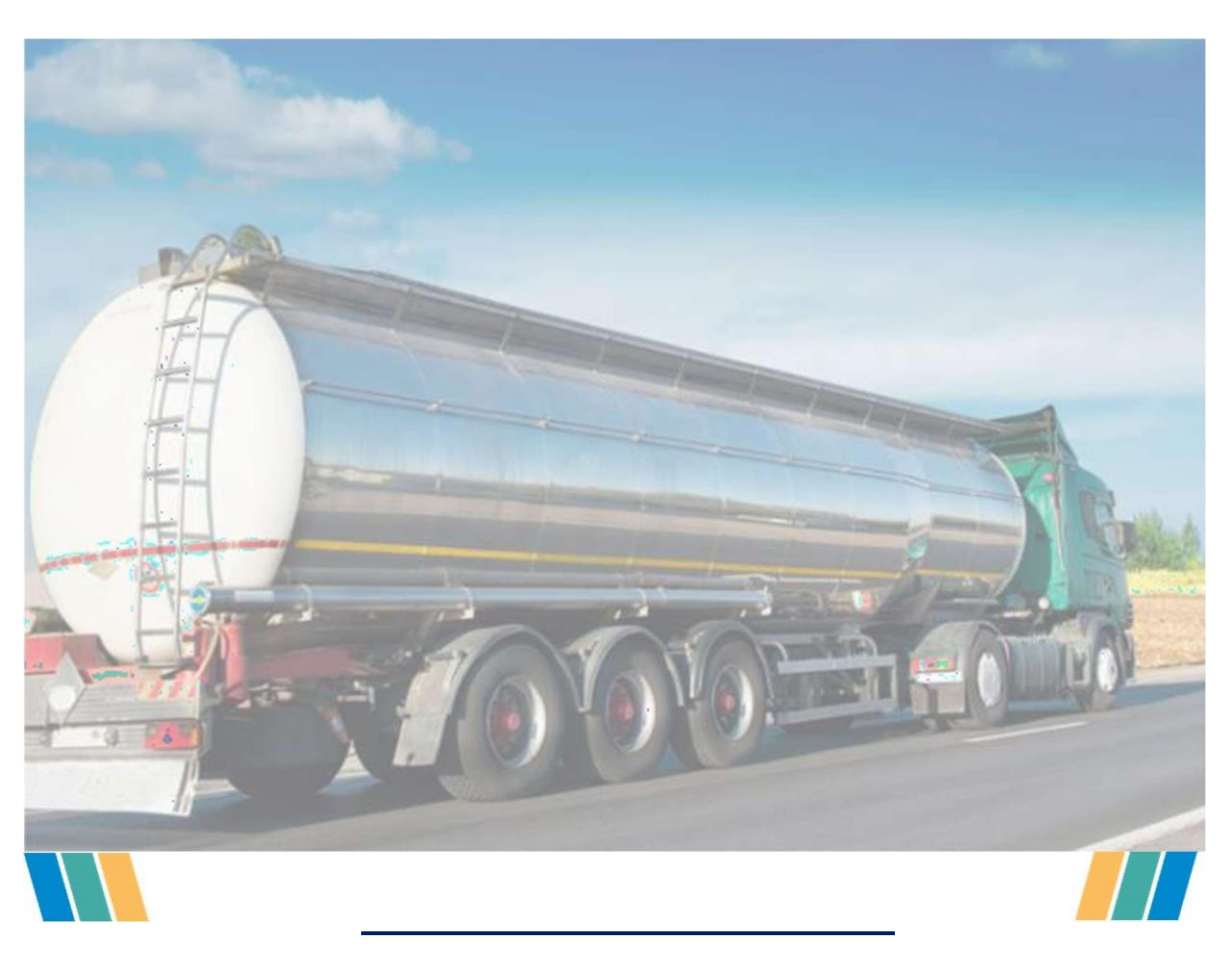

## **GUIA DO USUÁRIO**

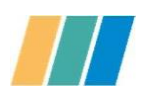

## **COORDENAÇÃO GERAL DE OPERAÇÕES RODOVIÁRIAS**

**Engº Bráulio Fernando Lucena Borba Júnior.**

**COORDENAÇÃO DE OPERAÇÕES**

**Engº Davi Costa Melo.**

# **SUMÁRIO**

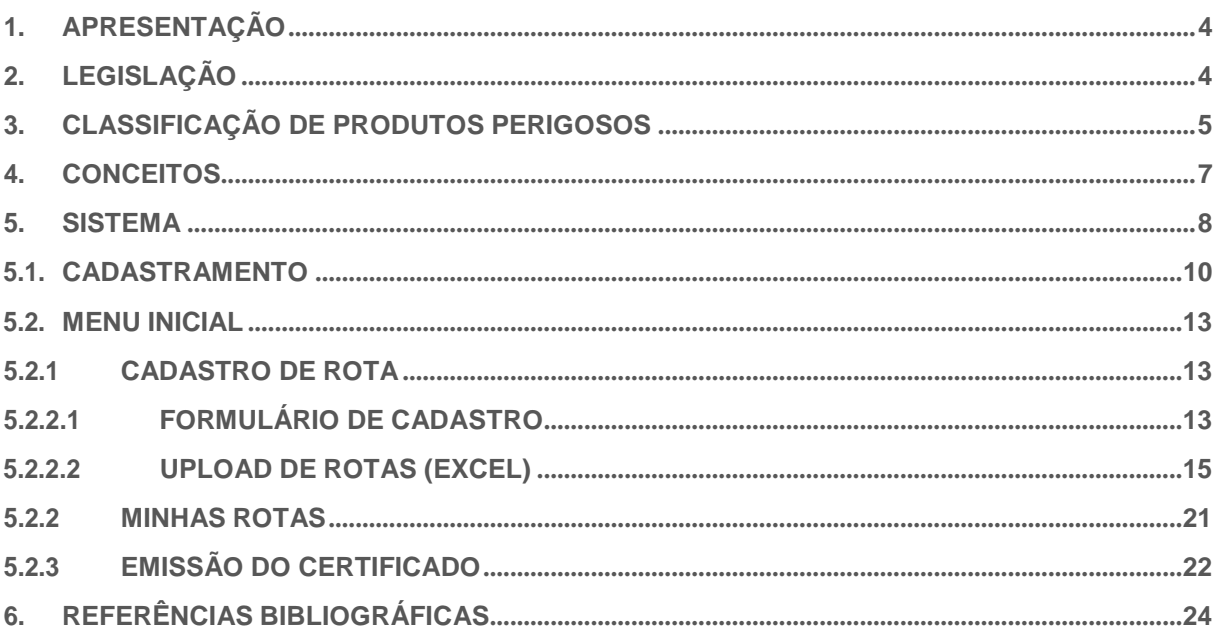

## **FIGURAS**

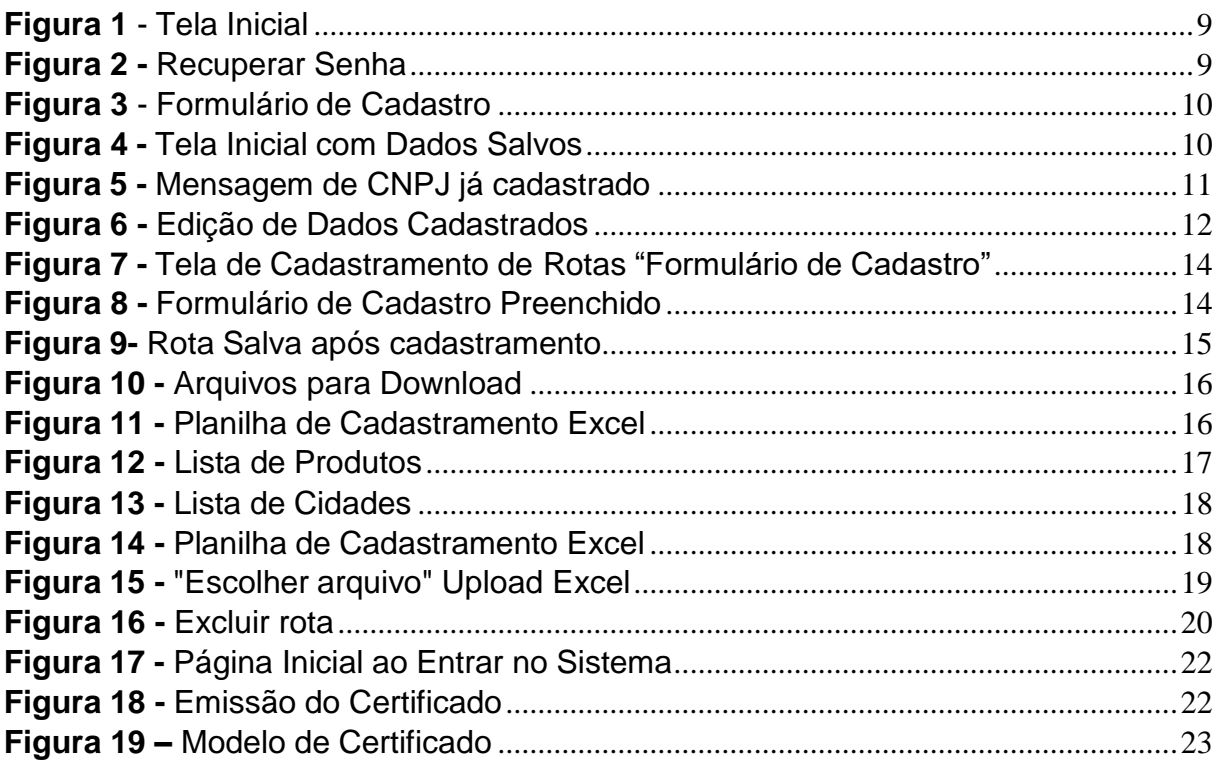

## <span id="page-4-0"></span>**1. APRESENTAÇÃO**

O objetivo deste guia é orientar, de forma simples e concisa, sobre a utilização do Sistema de Transporte Rodoviário de Produtos Perigosos – STRPP, cuja finalidade é permitir o cadastro das rotas rodoviárias utilizadas para transporte de produtos perigosos em rodovias no território nacional, gerando, para o expedidor da carga um Certificado de que o mesmo declarou as rotas utilizadas conforme legislação vigente.

### <span id="page-4-1"></span>**2. LEGISLAÇÃO**

A legislação brasileira sobre o transporte de Produtos Perigosos iniciou com o Decreto nº 62.127, de 16 de janeiro de 1968 (Revogado pelo Decreto nº 10.086, de 2019), que aprovava o Código Nacional de Trânsito. Nele, existia a previsão de que os veículos de transporte de cargas ou produtos perigosos só poderiam transitar pelas vias públicas ou rodovias se preenchessem os requisitos de simbologia estabelecidos em Norma Brasileira.

Com a evolução dos procedimentos de transporte e logística, a legislação brasileira foi progredindo. No Decreto nº. 96.044/88, de 18 de maio de 1988, que aprova o Regulamento para o Transporte Rodoviário de Produtos Perigosos e dá outras providências, houve, de acordo com o Art. 10, a necessidade de o expedidor informar anualmente ao Departamento Nacional de Estradas de Rodagem - DNER, já extinto, os fluxos de Transportes de Produtos perigosos embarcados regularmente, especificando classe do produto, a quantidade transportada, os pontos de origem e de destino.

No ano de 2001, com a sanção da Lei nº 10.233, de 05 de junho de 2001, houve a reestruturação do setor federal de transporte, extinguindo o DNER e estabelecendo, em seu artigo 22, inciso VII, à ANTT competência para regulamentar o transporte de cargas de produtos perigosos em rodovias e ferrovias.

Nesse contexto, tornou-se imperiosa a regulamentação da atividade de transporte de produtos perigosos, o que ocorreu por meio dos atos administrativos normativos que regulamentaram o Artigo 10 do Decreto nº 96.044/88. Os atos mais recentes são as Resoluções ANTT nº 5.232/16 e nº 5.848/19, mais especificamente o item 1.1.3.1 da Resolução da ANTT nº 5.232/2016, a saber:

*Resolução ANTT nº 5.232/2016 "1.1.3 Fluxos de transporte rodoviário de produtos perigosos 1.1.3.1 Com exceção dos produtos da classe de risco 7 - radioativos, o expedidor de produtos perigosos deve informar ao Departamento Nacional de Infraestrutura de Transportes - DNIT, o fluxo de transporte de produtos perigosos expedidos por rodovia nos termos estabelecidos em regulamentação específica. (Redação dada pela Resolução 5848/2019/DG/ANTT/MI) Nota: ANTT e DNIT definirão em regulamento as regras e procedimentos aplicáveis para o atendimento desta exigência, podendo articular-se com demais órgãos do Governo Federal para intercâmbio e gerenciamento mútuo dessas informações, visando à eficácia regulatória. (Redação dada pela Resolução 5848/2019/DG/ANTT/MI.*

Desse modo, as principais legislações que englobam o Sistema de Transporte Rodoviário de Produtos Perigosos – STRPP, são:

- Decreto nº. 96.044/88;
- Lei nº 10.233/01;
- **Resoluções ANTT nº 5.232/16 e nº 5.848/19;**
- E suas respectivas atualizações.

Diante disso, o Departamento Nacional de Infraestrutura de Transportes (DNIT), disponibilizou o Sistema de Transporte Rodoviário de Produtos Perigosos – STRPP, que tem como objetivo permitir aos usuários atender a legislação vigente.

*Observação: Destaca-se que o transporte de produtos perigosos também exige autorização ambiental, assunto devidamente regulamentado pela Instrução Normativa IBAMA nº. 05 de 09 de maio de 2012.*

### <span id="page-5-0"></span>**3. CLASSIFICAÇÃO DE PRODUTOS PERIGOSOS**

Os produtos ou resíduos perigosos são toda substância ou resíduo que apresentam riscos para o meio ambiente, à saúde da população e à segurança pública. No intuito de esclarecer essa assertiva, para o STRPP são aqueles listados no item 3.2.4, do anexo "Parte 3", da Resolução nº 5.232 da ANTT, de 14 de dezembro de 2016, cujos links de acesso são os seguintes:

<http://anexosportal.datalegis.inf.br/arquivos/1298191.pdf>

Item 3.2.4 - Relações de Produtos Perigosos

Esses produtos e resíduos perigosos são periodicamente relacionados e atualizados pela Organização das Nações Unidas – ONU e, atualmente, são classificados em nove classes de riscos e respectivas subclasses, conforme apresentado na tabela a seguir.

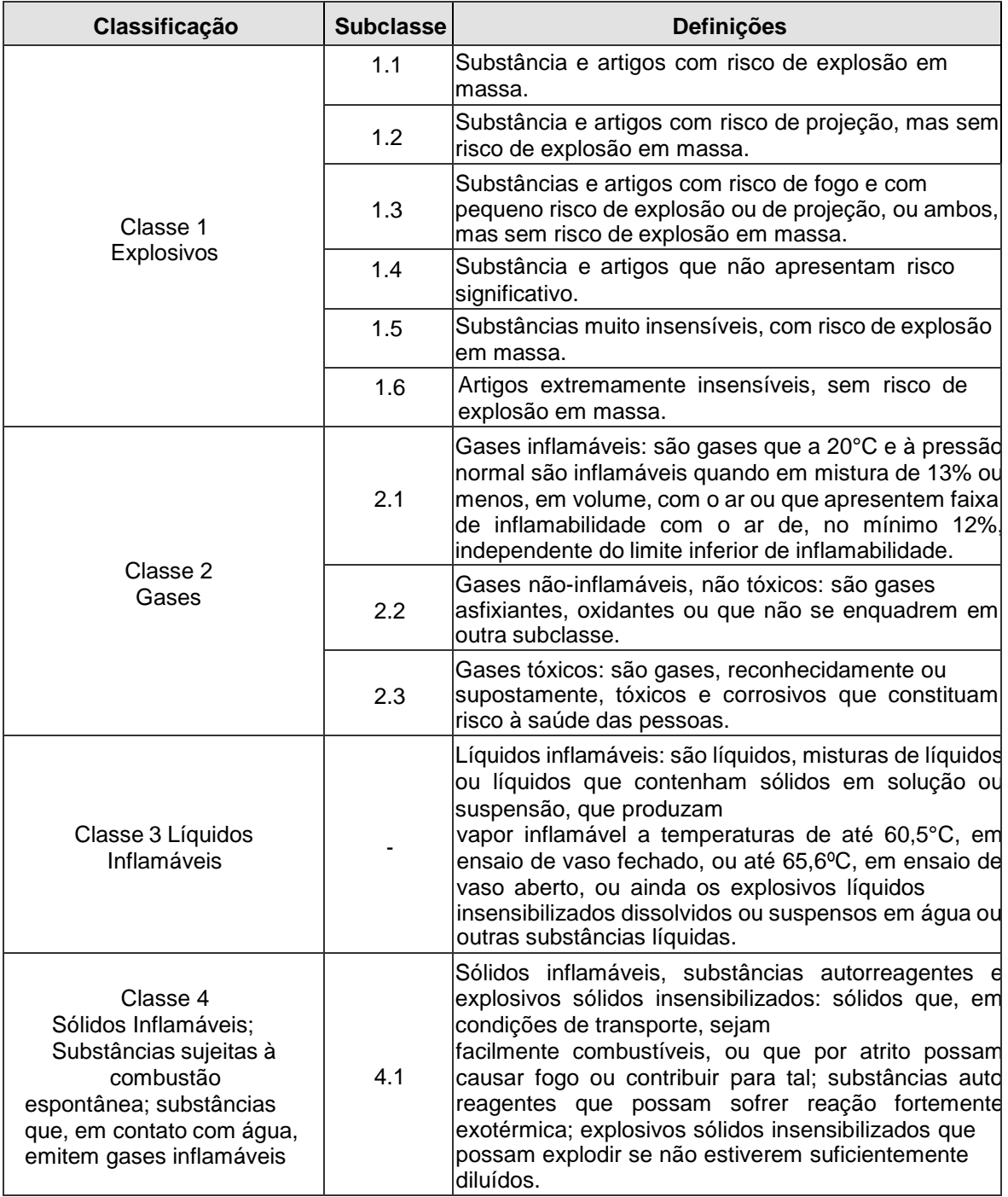

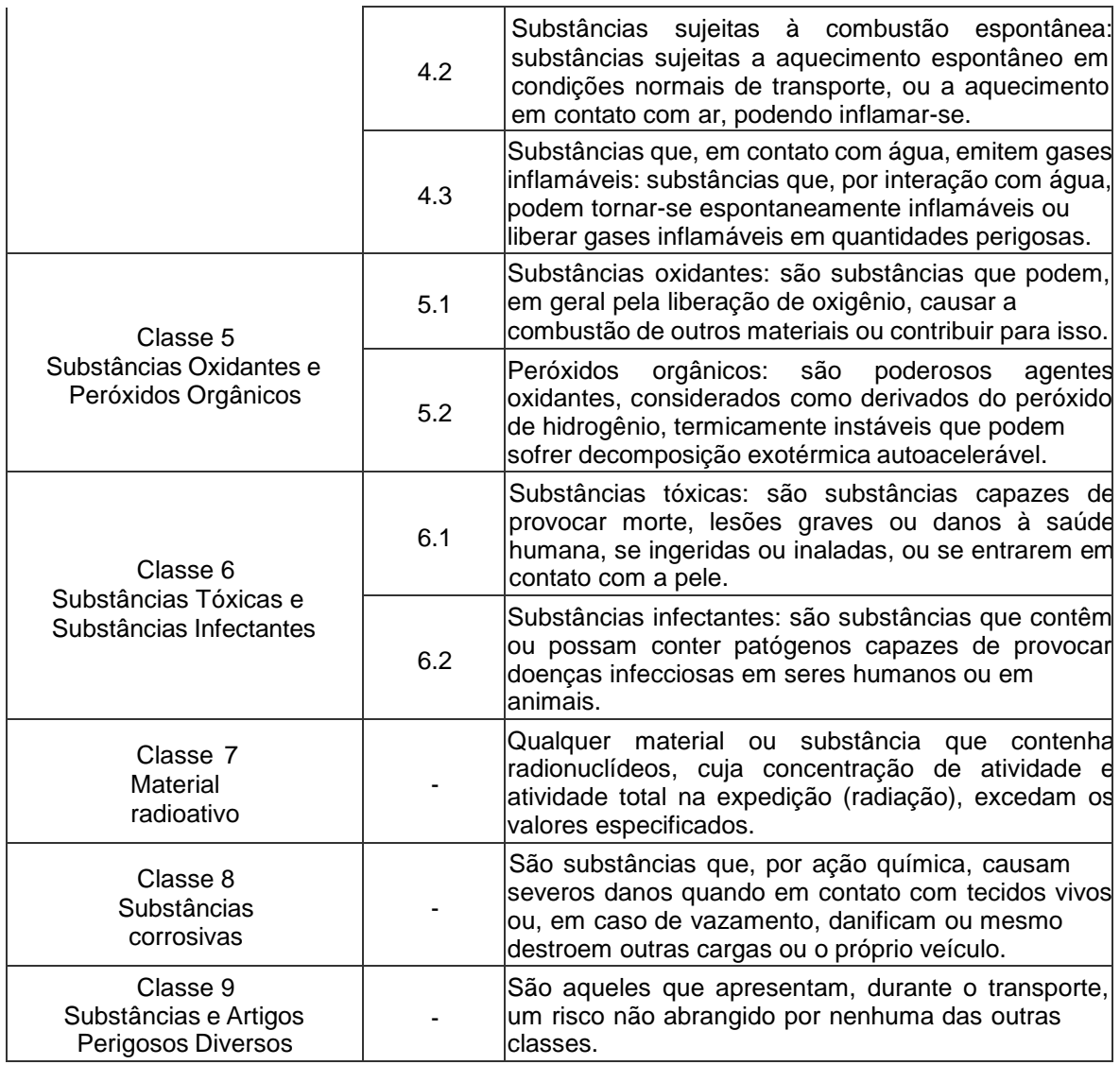

A classificação da substância em uma das classes de risco acima apresentadas é responsabilidade dos declarantes e deve ser realizada por meio de critérios técnicos, os quais estão definidos na legislação do transporte rodoviário de produtos perigosos.

### <span id="page-7-0"></span>**4. CONCEITOS**

Sobre os conceitos, é importante se esclareçam alguns dos termos técnicos utilizados neste Guia, das quais destaca-se:

*Expedidor***:** É aquele que entrega a carga ao transportador para efetuar o serviço de transporte, sendo, no caso de redespacho, o transportador que entrega a carga para que outro transportador efetue o serviço de transporte.

*Redespacho:* caracteriza-se quando o redespachante (prestador de serviço de transporte originalmente contratado) contrata outro transportador para efetuar parte do trajeto, com transferência do carregamento, gerando um novo Conhecimento de Transporte Rodoviário de Carga.

*Subcontratação:* Caracteriza-se quando o prestador originalmente contratado para prestar o serviço de transporte contrata outro prestador para efetuar o transporte, desde a origem até o destino final.

*Logística Reversa Obrigatória:* definida pela Lei 12.305/10 como "instrumento de desenvolvimento econômico e social caracterizado por um conjunto de ações, procedimentos e meios destinados a viabilizar a coleta e a restituição dos resíduos sólidos ao setor empresarial, para reaproveitamento, em seu ciclo ou em outros ciclos produtivos, ou outra destinação final ambientalmente adequada".

#### <span id="page-8-0"></span>**5. SISTEMA**

O cadastramento das rotas deve ser efetuado pelo Sistema de Transporte Rodoviário de Produtos Perigosos – STRPP, que pode ser acessado pelo endereço eletrônico https://servicos.dnit.gov.br/cargasperigosas/.

Na tela inicial, **Figura 1**, ao clicar em "entrar" o usuário terá a opção de:

- 1- Realizar o Cadastramento, incluindo a criação de uma senha, ou;
- 2- Fazer o login usando o CNPJ e a senha previamente cadastrada.

#### **Figura 1** - Tela Inicial

#### Fonte: STRPP/DNIT, 2022.

COVO Departamento Nacional de Infraestrutura de Transportes Órgãos do Governo Acesso à Informação Legislação Acessibilidade Sistema de Transporte Rodoviário de Produtos Perigosos

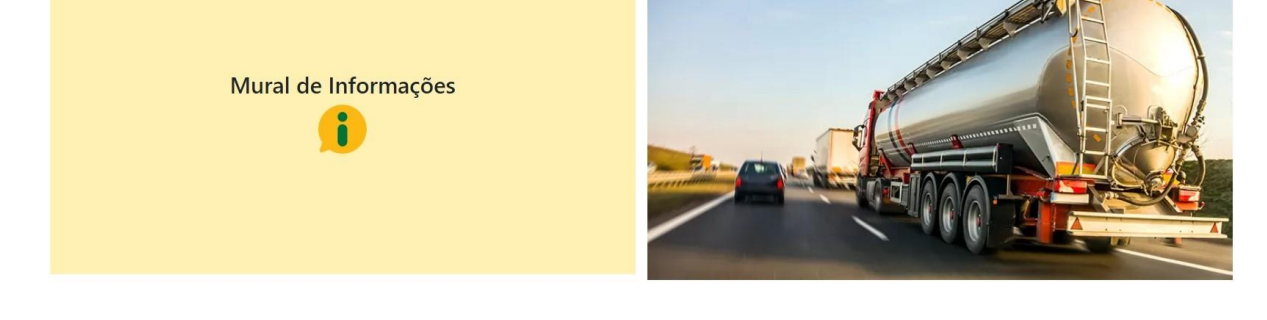

Caso o usuário necessite recuperar a senha de acesso, ele poderá clicar no ícone "Recuperar Senha/contato" na tela inicial e seguir o procedimento indicado na mensagem, conforme **Figura 2**.

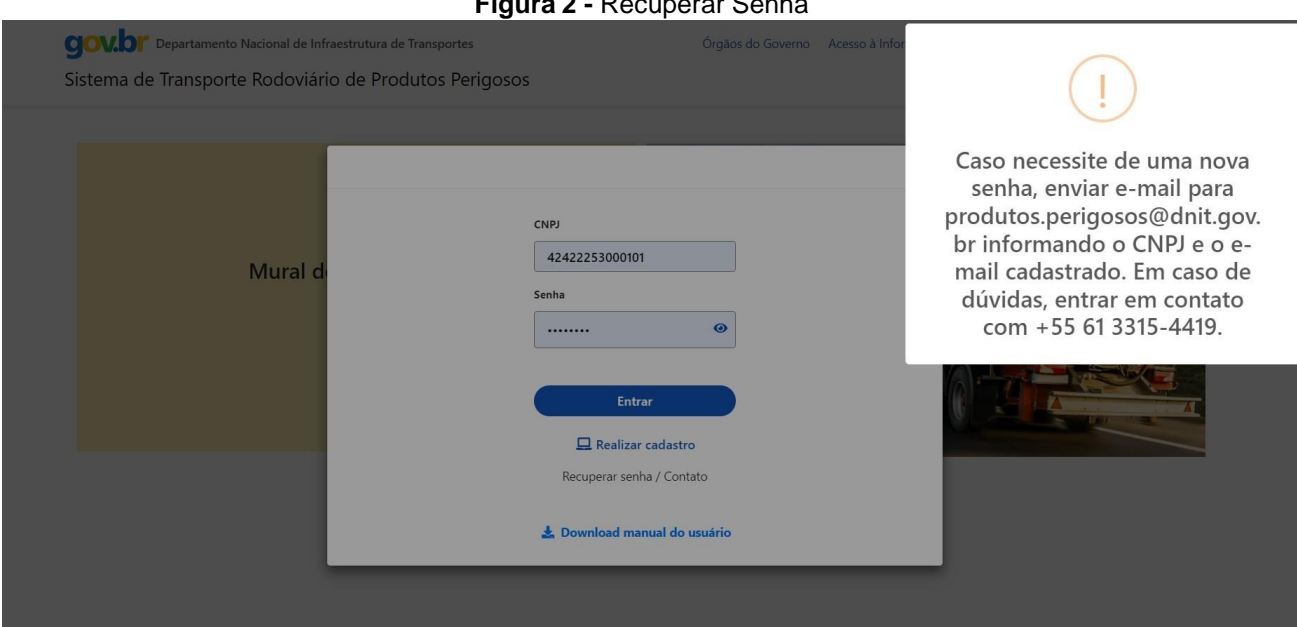

**Figura 2 -** Recuperar Senha

Fonte: STRPP/DNIT, 2022.

 $\overline{\phantom{a}}$  Entrar

#### **5.1. CADASTRAMENTO**

<span id="page-10-0"></span>Para cadastrar um novo usuário, após o solicitante clicar em "Realizar Cadastro", conforme **Figura 2**, deverá preencher os dados solicitados no formulário de cadastro, **Figura 3**. São de preenchimento obrigatório o CNPJ da empresa e os demais campos, com exceção dos campos número e complemento, que são de preenchimento facultativo.

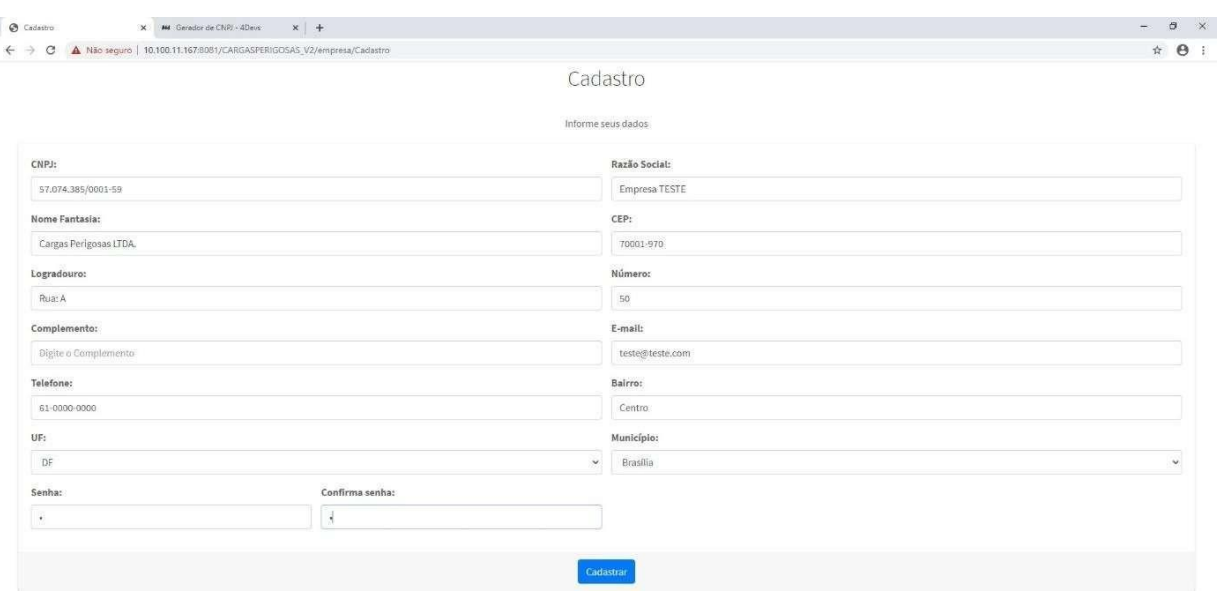

#### **Figura 3** - Formulário de Cadastro

Fonte: STRPP/DNIT, 2022.

Ao confirmar o cadastramento, o sistema redireciona automaticamente para a tela de login informando que as informações foram salvas, conforme **Figura 4**. O usuário deverá então utilizar os dados cadastrados para acessar o sistema.

#### **Figura 4 -** Tela Inicial com Dados Salvos

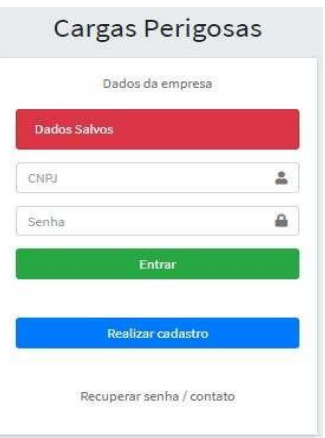

Fonte: STRPP/DNIT, 2022.

Caso o usuário tente cadastrar um CNPJ já existente no sistema, aparecerá uma mensagem relatando que a empresa já está cadastrada, conforme **Figura 5**, impossibilitando assim um novo cadastramento para a mesma empresa.

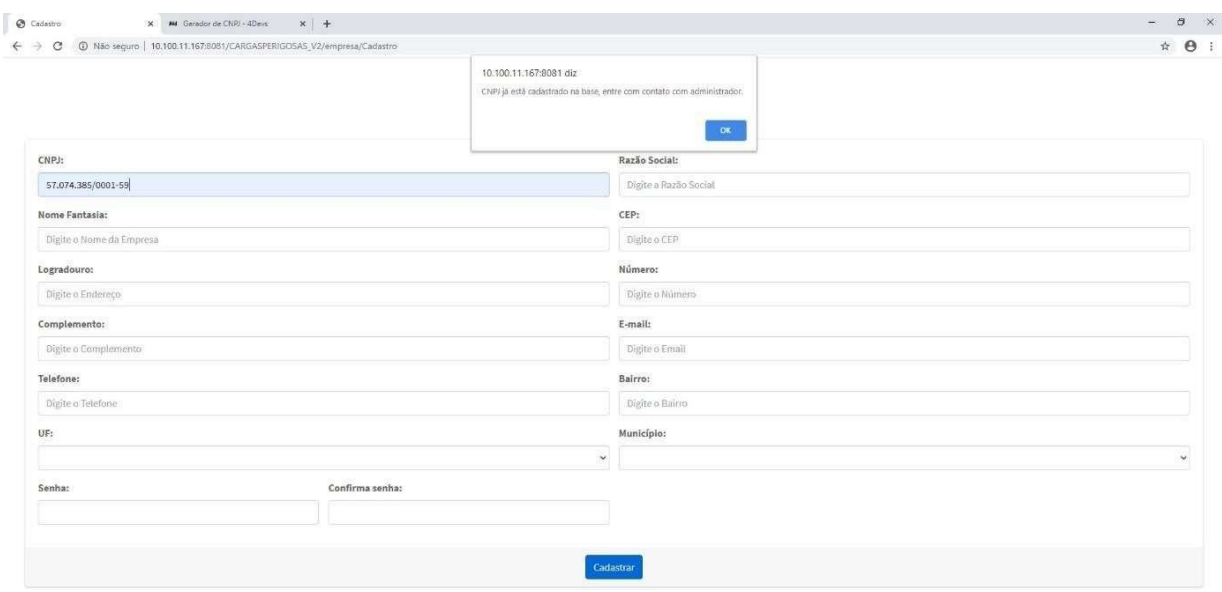

**Figura 5 -** Mensagem de CNPJ já cadastrado

**Atenção:** O **login** e **senha** são intransferíveis, e, por questões de segurança, devem ser utilizados apenas pelo proprietário/responsável pelo acesso. Caso seja necessário substituir a senha de acesso e/ou outras informações sobre a empresa, com exceção do CNPJ, poderá ser realizado ao acessar o ícone "Meus Dados" (**Figura 6**).

Fonte: STRPP/DNIT, 2022.

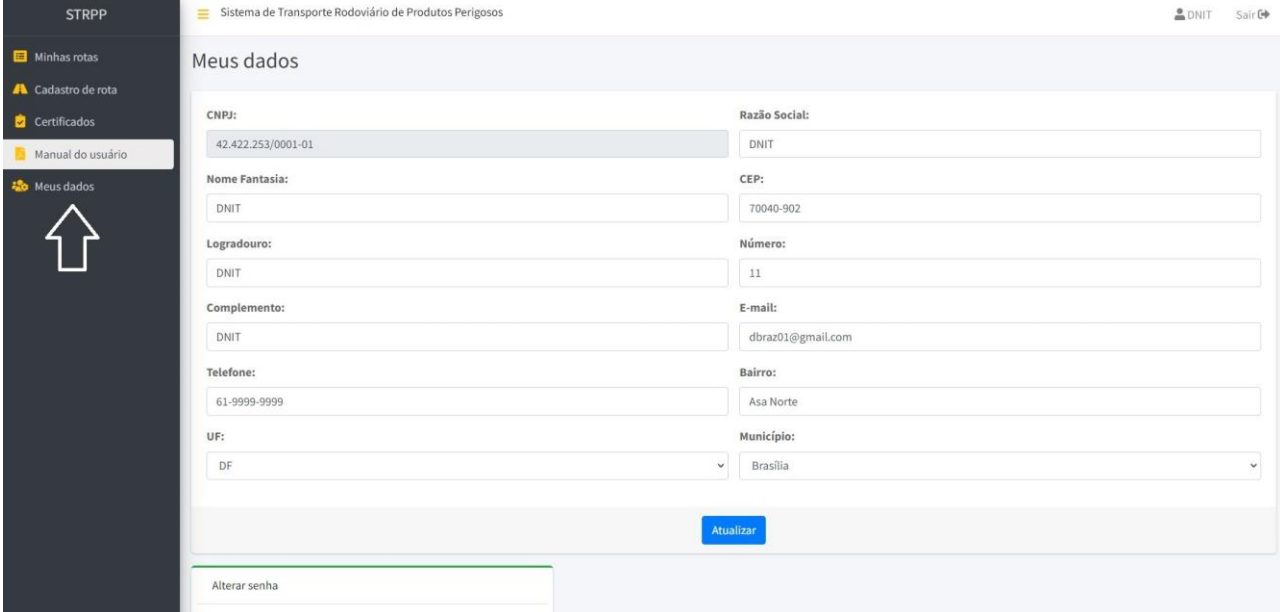

#### **Figura 6 -** Edição de Dados Cadastrados

Fonte: STRPP/DNIT, 2022.

#### **Observações:**

 O cadastro deverá ser feito de forma individual para cada CNPJ. Nos casos em que a empresa possua matriz e filiais, os cadastros serão feitos de forma independentes;

 Não é possível que dois ou mais usuários diferentes façam o cadastro de um mesmo CNPJ no sistema.

 A usuário poderá editar informações da empresa cadastrada, com exceção do CNPJ que não poderá ser editado.

 Caso a empresa tenha o CNPJ alterado, um novo cadastro deve ser realizado.'

 O usuário não tem permissão de cancelar o cadastramento, caso seja necessário fazê-lo, o mesmo deverá entrar em contato com o DNIT por meio do email: [:produtos.perigosos@dnit.gov.br.](mailto:produtos.perigosos@dnit.gov.br)

 Além do e-mail: [produtos.perigosos@dnit.gov.br](mailto:produtos.perigosos@dnit.gov.br) poderá ser feito contato através do telefone: (61) 3315-4000, opção 3.

#### **5.2. MENU INICIAL**

<span id="page-13-0"></span>A navegação do sistema se dá pelo menu lateral na cor verde, que também informa o perfil de quem está logado, tendo as seguintes opções: Cadastro de Rota, Minhas Rotas, Certificado e Meus Dados.

#### **5.2.1 CADASTRO DE ROTA**

<span id="page-13-1"></span>Ao selecionar a opção "Cadastro de Rota" (**Figura 7 e 8**) haverá duas opções de inserção de rotas:

- 1. **Formulário de cadastro** inserção manual de cada rota; e;
- 2. **Upload de rotas (Excel)** fazer o upload das rotas em arquivo eletrônico, com limitação de 1.500 linhas (cadastros) por planilha, sendo necessário o cadastro de mais informações, deverá ser realizado o upload de mútiplas planilhas.

#### **5.2.2.1 FORMULÁRIO DE CADASTRO**

<span id="page-13-2"></span>Por meio do "Formulário de cadastro", **Figura 7**, as informações a serem inseridas para cada rota, são:

- Produto;
- Quantitativo (Quantidade de rotas realizadas);
- Ano de Referência em que a viagem foi realizada;
- Estado e Cidade de Origem;
- Estado e Cidade de Destino;
- Peso total da(s) carga(s) transportada(s) em toneladas e/ou Volume total da(s) carga(s) transportada(s) em metros cúbicos. É obrigatório o preenchimentode pelo menos, um dos campos.

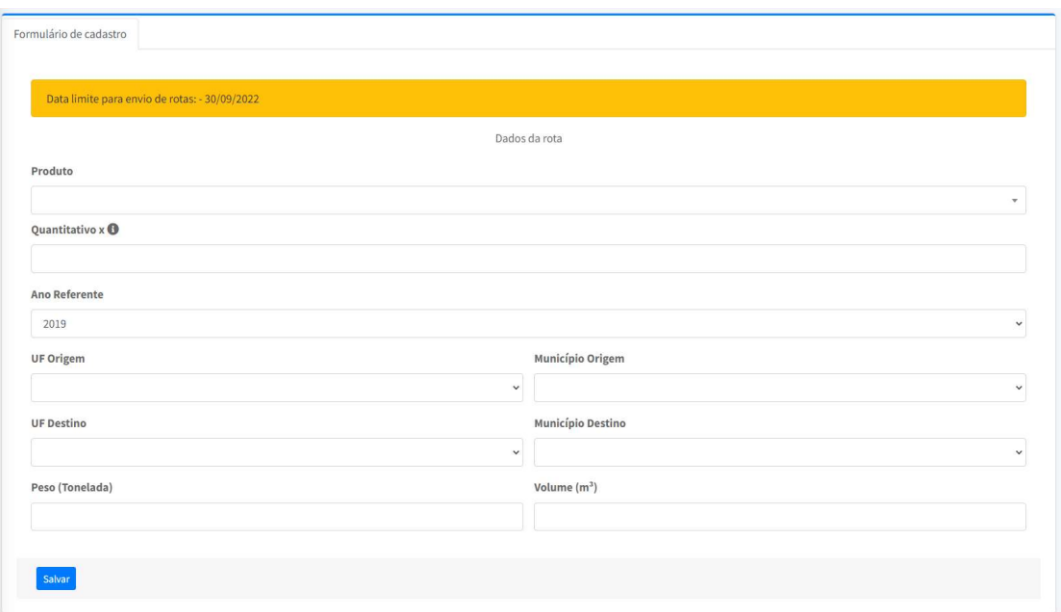

**Figura 7 -** Tela de Cadastramento de Rotas "Formulário de Cadastro"

Fonte: STRPP/DNIT, 2022.

**Atenção:** No cadastramento da primeira rota, ao término do cadastro, irá aparecer a opção "salvar", conforme **Figura 8** e a partir da segunda rota e as demais a opção que vai aparecer ao final do cadastramento será "Cadastrar Nova Rota", ao clicar neste ícone a rota preenchida será salva e os campos automaticamente ficarão em branco, sem preenchimento, aguardando a inserção de novos dados para registro de nova rota.

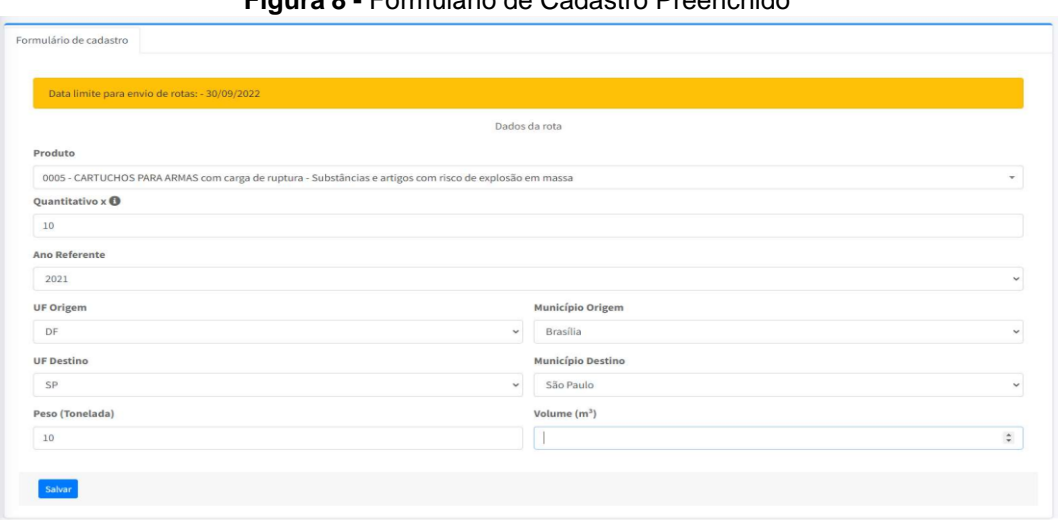

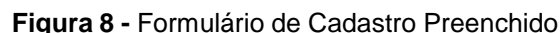

Fonte: STRPP/DNIT, 2022.

Conforme explicado, a partir do cadastramento da segunda rota e demais, após o preenchimento preencher os campos, o usuário deverá clicar em "Cadastrar Nova Rota", desta forma a rota preenchida será salva no sistema, conforme **Figura 9**, e a tela de cadastro irá aparecer em branco para que possa ser inserida nova rota.

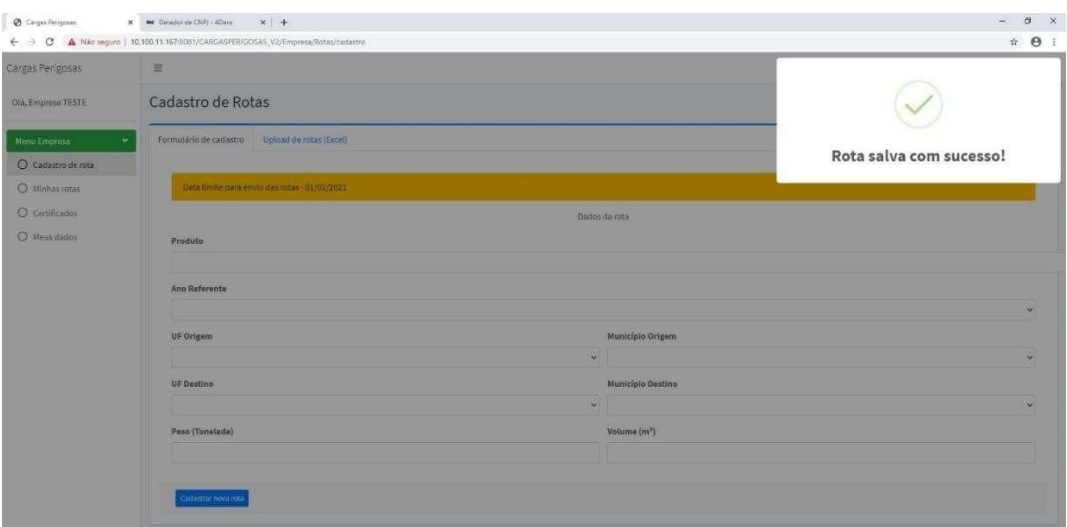

**Figura 9-** Rota Salva após cadastramento

Caso o usuário tenha finalizado o cadastramento das rotas, ao acessar no menu "Minhas Rotas", poderá ser verificada a relação de rotas cadastradas.

#### **5.2.2.2 UPLOAD DE ROTAS (EXCEL)**

<span id="page-15-0"></span>O usuário poderá também fazer o Upload de arquivo Excel com as suas rotas preenchidas, conforme orientação a seguir.

Informamos que as planilhas devem ser limitadas a até 1.500 lançamentos (linhas) e se forem necessários mais lançamentos, deverão ser incluídas mútiplas planilhas com 1.500 lançamentos cada uma.

É importante que o usuário faça o download dos arquivos disponibilizados (arquivo-modelo, lista de cidades e lista de produtos, conforme **Figura 10**).

Fonte: STRPP/DNIT, 2022.

#### **Figura 10 -** Arquivos para Download

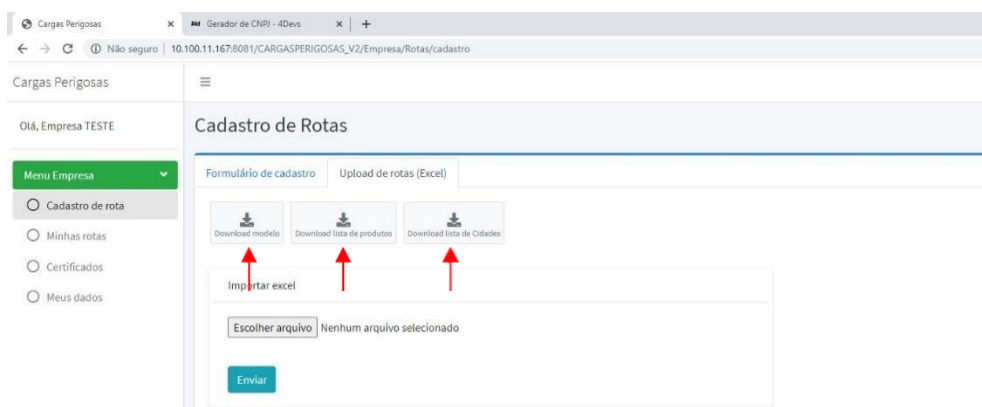

Fonte: STRPP/DNIT, 2022.

A inserção dos dados dar-se-á exclusivamente pelos códigos das planilhas, de forma numérica, não sendo aceito a inserção dos dados em forma de texto (**Figura 11**).

**Obs.:** Os títulos das colunas (linha 01) não podem ser alterados.

|                 | 日<br>$\rightarrow$                                     |         |                  |                                                     |                           |                                              |               |
|-----------------|--------------------------------------------------------|---------|------------------|-----------------------------------------------------|---------------------------|----------------------------------------------|---------------|
|                 | Página Inicial<br>Arquivo                              | Inserir | Layout da Página | Fórmulas<br>Dados                                   |                           | Revisão                                      | Exibir        |
| nGh             | Recortar                                               | Calibri | ų<br>11          | A<br>$\mathbb A$                                    |                           |                                              | Quebrar Texto |
|                 | Light Copiar *<br>Colar<br>Pincel de Formatação        | N       |                  |                                                     | 6도 #표                     | E                                            | Mesclar e Cer |
|                 | Area de Transferência<br>elevening about new exception | 位       | Fonte            | 眉                                                   |                           | Alinhamento<br><b>ACCOMPLANSION CONSTITU</b> |               |
| 022             | 19<br>9                                                | ×       | fx               |                                                     |                           |                                              |               |
|                 | A                                                      | B       | С                | D.                                                  | E                         | F                                            | G             |
| î               | CodigoONU                                              |         |                  | AnoReferencia MunicipioOrigem MunicipioDestino Peso |                           | Volume                                       |               |
| $\overline{2}$  | 295                                                    | 2019    | 1100122          | 1100155                                             | 150                       | 0                                            |               |
| 3               | 1146                                                   |         | 2019<br>5200308  | 5201108                                             | 150                       | O                                            |               |
| 4               | 3272                                                   |         | 2019<br>5205059  | 5300108                                             | 0                         | 25                                           |               |
| 5               | 1009                                                   |         | 2019<br>5300108  |                                                     | $\overline{0}$<br>5200308 |                                              |               |
| $\ddot{\sigma}$ | 54                                                     |         | 2019<br>5201108  | 5300108                                             | 25                        | 0                                            |               |
| 7               | 55<br>2019                                             |         | 5201207          | 5300108                                             | 23,25                     | $\overline{0}$                               |               |

**Figura 11 -** Planilha de Cadastramento Excel

Fonte: STRPP/DNIT, 2022.

A primeira informação solicitada (Coluna A) é o "CodigoONU". Os códigos podem ser verificados na planilha de "lista de produtos", disponibilizada para download no sistema, conforme **Figura 12**.

#### **Figura 12 -** Lista de Produtos

| Arquivo | Página Inicial                         | Inserir                     | Layout da Página                                                                       | Fórmulas                                | Dados                                   | Revisão                                                        | Exibir<br>Desenvolvedor                       | Ajuda         | Diga-me o que você deseja fazer                                           |                                                               |                                                                                                    | $\mathfrak{A}$ Compar                  |
|---------|----------------------------------------|-----------------------------|----------------------------------------------------------------------------------------|-----------------------------------------|-----------------------------------------|----------------------------------------------------------------|-----------------------------------------------|---------------|---------------------------------------------------------------------------|---------------------------------------------------------------|----------------------------------------------------------------------------------------------------|----------------------------------------|
|         | ðб<br>Colar<br>Área de Transferência 5 | Calibri<br>N $I$ $S$ $\sim$ | $\mathbf{A}$ 11 $\mathbf{A}$ A<br>$A - A$<br>- 田 -<br>Fonte<br>$\overline{\mathbf{N}}$ | $\equiv \equiv$<br>$\equiv \equiv$<br>三 | $\frac{1}{2}$<br>$+$ $+$<br>Alinhamento | ab <sub>2</sub><br>Geral<br>目、<br>$\mathbb{Z}$ .<br>$\sqrt{2}$ | % 000<br>$-60.00$<br>Número<br>$\overline{N}$ | Condicional - | Formatação Formatar como<br>Estilos de<br>Tabela ·<br>Célula -<br>Estilos | <b>EP</b> Inserir *<br>Excluir +<br>Fig Formatar *<br>Células | Σ۰<br>A <sub>3</sub><br>$\overline{\mathbf{v}}$<br>Classificar Localizar e<br>I<br>e Filtrar +<br>Selecionar<br>Edição | Confidencialidade<br>Confidencialidade |
| A171    | $\mathbf{v}$                           | $\times$<br>Š.              | £.<br>295                                                                              |                                         |                                         |                                                                |                                               |               |                                                                           |                                                               |                                                                                                    |                                        |
|         | Α                                      |                             |                                                                                        |                                         |                                         |                                                                |                                               |               |                                                                           |                                                               |                                                                                                    |                                        |
|         | <b>CODIGO ONU</b>                      |                             | <b>NOME PRODUTO</b>                                                                    |                                         |                                         |                                                                |                                               |               |                                                                           |                                                               |                                                                                                    |                                        |
| 167     |                                        |                             | 291 BOMBAS com carga de ruptura                                                        |                                         |                                         |                                                                |                                               |               |                                                                           |                                                               |                                                                                                    |                                        |
| 168     |                                        |                             | 292 GRANADAS, manuais ou para fuzil, com carga de ruptura                              |                                         |                                         |                                                                |                                               |               |                                                                           |                                                               |                                                                                                    |                                        |
| 169     |                                        |                             | 293 GRANADAS, manuais ou para fuzil, com carga de ruptura                              |                                         |                                         |                                                                |                                               |               |                                                                           |                                                               |                                                                                                    |                                        |
| 170     |                                        |                             | 294 MINAS com carga de ruptura                                                         |                                         |                                         |                                                                |                                               |               |                                                                           |                                                               |                                                                                                    |                                        |
| 171     |                                        |                             | 295 FOGUETES com carga de ruptura                                                      |                                         |                                         |                                                                |                                               |               |                                                                           |                                                               |                                                                                                    |                                        |
| 172     |                                        |                             | 296 DISPOSITIVOS DE SONDAGEM, EXPLOSIVOS                                               |                                         |                                         |                                                                |                                               |               |                                                                           |                                                               |                                                                                                    |                                        |
| 173     |                                        |                             | 297 MUNIÇÃO, ILUMINANTE com ou sem ruptor, carga ejetora ou carga propelente           |                                         |                                         |                                                                |                                               |               |                                                                           |                                                               |                                                                                                    |                                        |
| 174     |                                        |                             | 299 BOMBAS, FOTO-ILUMINANTES                                                           |                                         |                                         |                                                                |                                               |               |                                                                           |                                                               |                                                                                                    |                                        |
| 175     |                                        |                             | 300 MUNIÇÃO, INCENDIÁRIA com ou sem ruptor, carga ejetora ou carga propelente          |                                         |                                         |                                                                |                                               |               |                                                                           |                                                               |                                                                                                    |                                        |
| 176     |                                        |                             | 301 MUNIÇÃO, LACRIMOGÊNEA com ruptor, carga ejetora ou carga propelente                |                                         |                                         |                                                                |                                               |               |                                                                           |                                                               |                                                                                                    |                                        |
| 177     |                                        |                             | 303 MUNIÇÃO, FUMÍGENA com ou sem ruptor, carga ejetora ou carga propelente             |                                         |                                         |                                                                |                                               |               |                                                                           |                                                               |                                                                                                    |                                        |
| 178     |                                        |                             | 305 COMPOSIÇÃO ILUMINANTE EM PÓ                                                        |                                         |                                         |                                                                |                                               |               |                                                                           |                                                               |                                                                                                    |                                        |
| 179     |                                        |                             | 306 TRAÇANTES PARA MUNIÇÃO                                                             |                                         |                                         |                                                                |                                               |               |                                                                           |                                                               |                                                                                                    |                                        |
| 180     |                                        |                             | 312 CARTUCHOS, PARA SINALIZAÇÃO                                                        |                                         |                                         |                                                                |                                               |               |                                                                           |                                                               |                                                                                                    |                                        |
| 181     |                                        |                             | 313 SINALIZADORES, DE FUMAÇA                                                           |                                         |                                         |                                                                |                                               |               |                                                                           |                                                               |                                                                                                    |                                        |
|         |                                        | Planilha2                   | $\bigoplus$                                                                            |                                         |                                         |                                                                |                                               |               | $\frac{1}{2}$<br>$\mathbb{R}^n$                                           |                                                               |                                                                                                    |                                        |

Fonte: STRPP/DNIT, 2022.

A etapa seguinte é preencher o "AnoReferencia", Coluna B da planilha.

**Atenção:** As empresas devem cadastrar as rotas realizadas no ano anterior ao de vigência. Exemplo, se o ano vigente é 2021 as rotas que deverão ser cadastradas são as percorridas no ano de 2020. O certificado especificará o ano e o número de rotas cadastradas naquele ano.

Nas Colunas C e D, o usuário deverá informar os códigos do "MunicipioOrigem" e "MunicipioDestino", obtidos na planilha de "Lista de Cidades", conforme **Figura 13.**

| Arquivo                                             | Página Inicial                                            | Layout da Página<br>Fórmulas<br>Inserir                                                                                                    | Dados<br>Revisão                                                                                         | Exibir                                             | Desenvolvedor    | Ajuda                                                                           | C Diga-me o que você deseja fazer |                                                         |                                                              |                          | $Qt$ Cor                               |
|-----------------------------------------------------|-----------------------------------------------------------|----------------------------------------------------------------------------------------------------|----------------------------------------------------------------------------------------------------|----------------------------------------------------|------------------|---------------------------------------------------------------------------------|-----------------------------------|---------------------------------------------------------|--------------------------------------------------------------|--------------------------|----------------------------------------|
|                                                     | $\chi$<br>aller)<br>晌<br>Colar<br>Área de Transferência 5 | $\equiv \equiv$<br>$-11 - A^A$<br>Calibri<br>$=$<br>$N$ $I$ $S$ $\sim$<br>田 -<br>$2 - A$<br>Fonte<br>$\overline{\mathbf{y}}$<br>Alinhamento | $\frac{ab}{c}$<br>$\frac{100}{2}$ .<br>$\equiv \equiv \equiv \equiv \equiv \equiv \mid \equiv \mid$<br>履 | Geral<br>$\frac{173}{100}$ $\div$ 9% 000<br>Número | $58 - 28$<br>IS. | F.<br>Formatação Formatar como Estilos de<br>Condicional -<br>Tabela<br>Estilos | Célula -                          | Finserir +<br><b>Excluir</b> *<br>Formatar *<br>Células | Σ۰<br>$\overline{\mathcal{L}}$<br>Classificar<br>I<br>Edição | e Filtrar - Selecionar - | Confidencialidade<br>Confidencialidade |
| $f_x$<br>- 8<br>X.<br>Codigo IBGE<br>A1<br>Ä.<br>×. |                                                           |                                                                                                    |                                                                                                    |                                                    |                  |                                                                                 |                                   |                                                         |                                                              |                          |                                        |
|                                                     | Α                                                         | B                                                                                                    | $\epsilon$                                                                                               | D                                                  | E                | F                                                                               | G                                 | H                                                       |                                                              |                          | $\mathsf K$                            |
|                                                     | Codigo IBGE Cidade                                        |                                                                                                    | UF                                                                                                    |                                                    |                  |                                                                                 |                                   |                                                         |                                                              |                          |                                        |
| 10                                                  |                                                           | 1100098 Espigão D'Oeste                                                                                                    | <b>RO</b>                                                                                                |                                                    |                  |                                                                                 |                                   |                                                         |                                                              |                          |                                        |
| 11                                                  |                                                           | 1100106 Guajará-Mirim                                                                                                    | <b>RO</b>                                                                                                |                                                    |                  |                                                                                 |                                   |                                                         |                                                              |                          |                                        |
| 12                                                  | 1100114 Jaru                                              |                                                                                                    | <b>RO</b>                                                                                                |                                                    |                  |                                                                                 |                                   |                                                         |                                                              |                          |                                        |
| 13                                                  |                                                           | 1100122 Ji-Paraná                                                                                                    | <b>RO</b>                                                                                                |                                                    |                  |                                                                                 |                                   |                                                         |                                                              |                          |                                        |
| 14                                                  |                                                           | 1100130 Machadinho D'Oeste                                                                                                    | <b>RO</b>                                                                                                |                                                    |                  |                                                                                 |                                   |                                                         |                                                              |                          |                                        |
| 15                                                  |                                                           | 1100148 Nova Brasilândia D'Oeste                                                                                                    | <b>RO</b>                                                                                                |                                                    |                  |                                                                                 |                                   |                                                         |                                                              |                          |                                        |
| 16                                                  |                                                           | 1100155 Ouro Preto do Oeste                                                                                                    | <b>RO</b>                                                                                                |                                                    |                  |                                                                                 |                                   |                                                         |                                                              |                          |                                        |
| 17                                                  |                                                           | 1100189 Pimenta Bueno                                                                                                    | <b>RO</b>                                                                                                |                                                    |                  |                                                                                 |                                   |                                                         |                                                              |                          |                                        |
| 18                                                  |                                                           | 1100205 Porto Velho                                                                                                    | <b>RO</b>                                                                                                |                                                    |                  |                                                                                 |                                   |                                                         |                                                              |                          |                                        |
| 19                                                  |                                                           | 1100254 Presidente Médici                                                                                                    | <b>RO</b>                                                                                                |                                                    |                  |                                                                                 |                                   |                                                         |                                                              |                          |                                        |
| 20                                                  |                                                           | 1100262 Rio Crespo                                                                                                    | <b>RO</b>                                                                                                |                                                    |                  |                                                                                 |                                   |                                                         |                                                              |                          |                                        |
| 21                                                  |                                                           | 1100288 Rolim de Moura                                                                                                    | <b>RO</b>                                                                                                |                                                    |                  |                                                                                 |                                   |                                                         |                                                              |                          |                                        |
| 22                                                  |                                                           | 1100296 Santa Luzia D'Oeste                                                                                                    | <b>RO</b>                                                                                                |                                                    |                  |                                                                                 |                                   |                                                         |                                                              |                          |                                        |
| 23                                                  | 1100304 Vilhena                                           |                                                                                                    | <b>RO</b>                                                                                                |                                                    |                  |                                                                                 |                                   |                                                         |                                                              |                          |                                        |
|                                                     | Planilha1                                                 | ⊕                                                                                                    |                                                                                                    |                                                    |                  |                                                                                 | $-14$                             |                                                         |                                                              |                          |                                        |

**Figura 13 -** Lista de Cidades

Fonte: STRPP/DNIT, 2022.

Por fim, o usuário deverá preencher as Colunas E e/ou F. Neste caso, o usuário poderá optar pelo preenchimento do "Peso" e/ou "Volume". É obrigatório preencher pelo menos um dos parâmetros, e, deixar o campo que não for preenchido com o valor "0" (zero), conforme **Figura 14**.

| 日               | $5 - 7$                                     |                                                      |                                                     |                                 | Modelo cadastro cargas perigosas - Excel |                    |                                                       |                          |
|-----------------|---------------------------------------------|------------------------------------------------------|-----------------------------------------------------|---------------------------------|------------------------------------------|--------------------|-------------------------------------------------------|--------------------------|
| Arquivo         | Página Inicial                              | Layout da Página<br>Inserir                          | Fórmulas<br>Dados                                   | Exibir<br>Revisão               | Ajuda<br>Desenvolvedor                   | ౧                  | Diga-me o que você deseja fazer                       |                          |
|                 | X,<br>Calibri                               | $A^* A^*$<br>$+11$<br>÷                              | $\equiv \equiv$<br>$87 -$                           | 兜 Quebrar Texto Automaticamente | Geral                                    |                    | h,<br>ني.<br>المرا                                    | $\overline{\phantom{a}}$ |
|                 | 晒<br>Colar<br>$\mathcal{I}$<br>$\mathbb{N}$ | 田 -<br>$S -$<br>$\mathcal{E}_{\mathcal{F}}$<br>$A +$ | 三<br>七三 中三<br>三<br><b>B</b>                         | Mesclar e Centralizar *         | $\mathbb{F}^3$ .<br>96 000               | $^{+0.00}_{-0.00}$ | Formatação Formatar como<br>Condicional *<br>Tabela - | Estilos de<br>Célula -   |
|                 | Área de Transferê 5                         | Fonte                                                | $\overline{\omega}$                                 | Alinhamento                     | $\overline{w}$<br>Número                 | 险                  | Estilos                                               |                          |
| F12             | $\check{}$<br>$\mathcal X$<br>÷             | $f_x$<br>$\checkmark$                                |                                                     |                                 |                                          |                    |                                                       |                          |
|                 | $\overline{A}$                              | B                                                    | $\epsilon$                                          | $\mathsf{D}$                    | F                                        | F                  | G                                                     | H                        |
| 1               | CodigoONU                                   |                                                      | AnoReferencia MunicipioOrigem MunicipioDestino Peso |                                 |                                          | Volume             |                                                       |                          |
| $\overline{c}$  | 295                                         | 2019                                                 | 1100122                                             | 1100155                         | 151,00                                   | 0,00               |                                                       |                          |
| $\overline{3}$  | 1149                                        | 2019                                                 | 5200308                                             | 5201108                         | 150.00                                   | 0,00               |                                                       |                          |
| $\overline{4}$  | 3272                                        | 2019                                                 | 5205059                                             | 5300108                         | 0,00                                     | 25,00              |                                                       |                          |
| 5               | 1009                                        | 2019                                                 | 5300108                                             | 5200308                         | 0,00                                     | 251,63             |                                                       |                          |
| 6               | 54                                          | 2019                                                 | 5201108                                             | 5300108                         | 25,00                                    | 0,00               |                                                       |                          |
| $\overline{7}$  | 55                                          | 2019                                                 | 5201207                                             | 5300108                         | 23,25                                    | 0,00               |                                                       |                          |
| 8               |                                             |                                                      |                                                     |                                 |                                          |                    |                                                       |                          |
| 9               |                                             |                                                      |                                                     |                                 |                                          |                    |                                                       |                          |
| 10 <sup>1</sup> |                                             |                                                      |                                                     |                                 |                                          |                    |                                                       |                          |

**Figura 14 -** Planilha de Cadastramento Excel

Fonte: STRPP/DNIT, 2021.

É muito importante que o usuário faça uma "limpeza" nas linhas vazias da planilha para que o sistema não encontre erros. Sugerimos clicar na primeira célula da primeira linha vazia após o cadastro (no caso do exemplo acima, na célula A8).

Após isso, aperte "CTRL+shift+seta para baixo+seta para a direita". Sobre a área hachurada, clique com o botão direito do mouse e selecione "excluir.

Finalizado o preenchimento das rotas o arquivo deverá ser salvo e posteriormente feito o Upload no sistema. Para realizar o Upload o usuário deverá acessar o menu lateral no sistema e clicar no ícone "Cadastro de Rota". Ao abrir a página de cadastro de rota o usuário deverá optar pela aba "Upload de Rota (Excel)", e selecionar a opção "escolher arquivo" (**Figura 15**). Na sequência abrirá uma janela para que o usuário busque em seu computador o arquivo salvo para fazer o Upload.

**Figura 15 -** "Escolher arquivo" Upload Excel

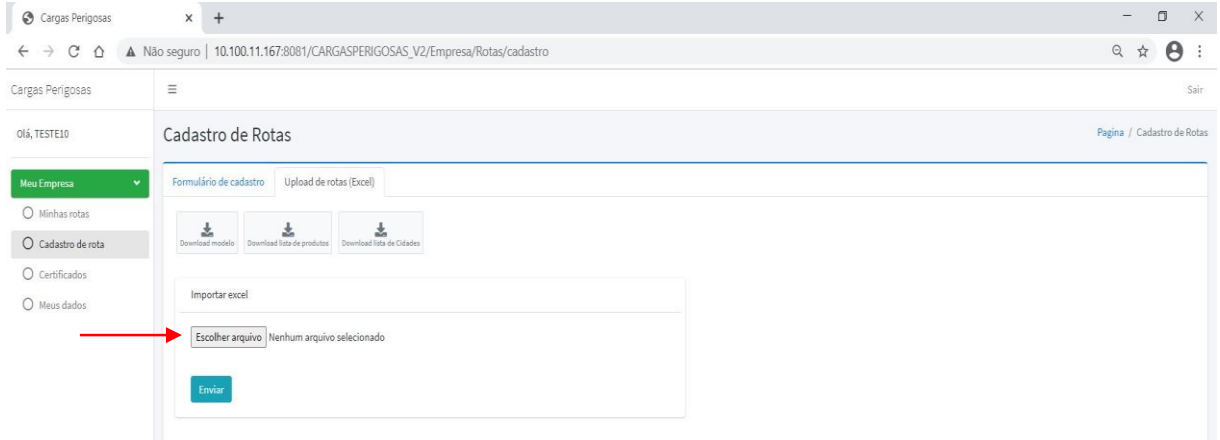

Fonte: STRPP/DNIT, 2022.

Após o Upload, o usuário poderá acessar no menu lateral o ícone "Minhas Rotas" e verificar as rotas inseridas no sistema.

**Atenção:** as rotas inseridas no sistema não poderão ser editadas, caso a rota tenha sido cadastrada errada o usuário deverá excluir a rota errada e cadastrá-la novamente.

Para excluir a rota já inserida o usuário deverá acessar o ícone "Minhas rotas", selecionar a rota e clicar em excluir, conforme **Figura 16**.

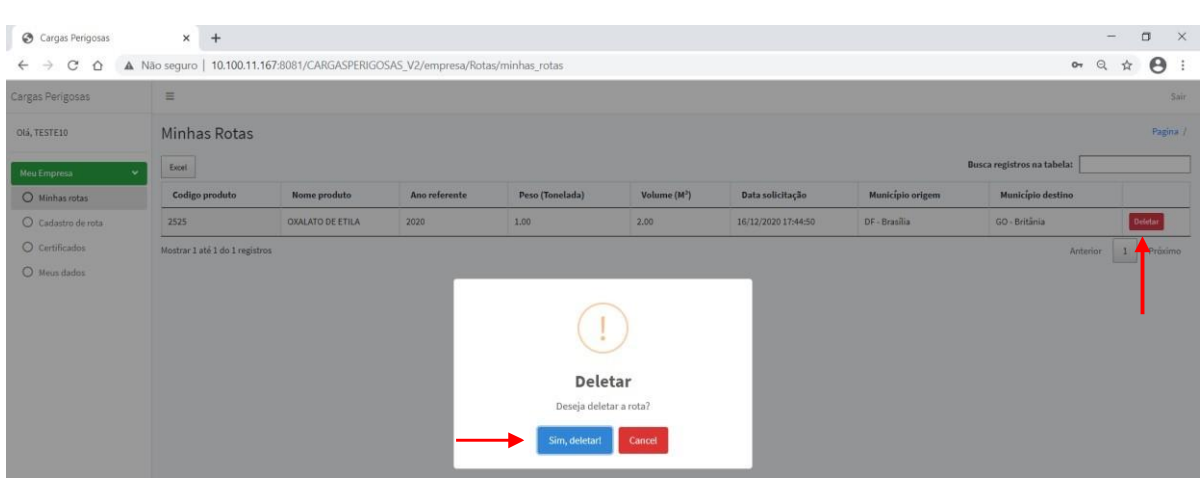

**Figura 16 -** Excluir rota

Fonte: STRPP/DNIT, 2022.

#### **Observações quanto ao cadastramento das rotas:**

 Estarão dispensadas do cadastramento das rotas utilizadas para o transporte de produtos perigosos, as seguintes expedições:

- o I Que tenham origem e destino no mesmo município, mesmo que utilizem trechos rodoviários para efetuar a rota entre estes;
- o II Que tenham origem e destino em municípios conurbados, mesmo que utilizem trechos rodoviários para este fim;
- o III Que contenham produtos perigosos que se enquadrem nas condições previstas no item 3.4.3.4. da Resolução ANTT nº 5232/16 e que não ultrapassem o peso bruto total (soma dos pesos da embalagem e produto), estipulado como limite pra essa isenção, conforme o capítulo 3.2 da mesma resolução;
- o IV De produtos perigosos da Classe de risco 7 (radioativos);
- o V Que contenham produtos de óleo lubrificante usado ou contaminado (OLUC), os quais são regidos pela Resolução CONAMA 362/2005;
- o VI De resíduos e embalagens sujeitos à logística reversa obrigatória, os quais estão compreendidos pelo Decreto nº 9.177, de 23 de outubro de 2017.

 Se várias viagens forem realizadas transportando um mesmo produto, com a mesma origem e o mesmo destino, com carga única (só um tipo de produto no caminhão), os valores podem ser acumulados. Se o transporte envolver mais de um tipo de produto, cada rota deve ser cadastrada de forma separada, sendo vedado o acúmulo de viagens.

 As rotas de produtos com destino a exportação que utilizarem rodovias federais e estaduais devem declarar o percurso entre a origem e o seu destino, seja porto/aeroporto ou cidade fronteiriça.

 Se durante o ano a empresa não teve nenhuma expedição/destinação de resíduos perigosos, não existe a obrigatoriedade do registro de rotas.

 O cadastramento de rota de transporte de produtos perigosos, deve ser realizado independente da carga ser fracionada ou a granel.

 O sistema não atualiza rotas dos anos anteriores. Mesmo que a rota se repita, deverá ser cadastrada novamente.

 O produto não pode ser cadastrado pelo nome comercial, deverá seguir a tabela das classes de risco da ONU.

 Caso o produto não esteja na lista de classificação de produtos perigosos, o cadastramento não é necessário.

 De acordo com o Artigo 32 da Resolução nº 5.848 de 25 de junho de 2019, "no caso de importação, o importador dos produtos perigosos assume, em território brasileiro, os deveres, obrigações e responsabilidades do expedidor".

 Mesmo quando o transporte for FOB, a responsabilidade pelo cadastramento da rota é de quem entrega a carga ao transportador.

 Caso a cidade de origem e/ou destino seja nacional e não esteja na lista do sistema, entrar em contato através do e-mail [operacoesrodoviarias@dnit.gov.br.](mailto:operacoesrodoviarias@dnit.gov.br)

 Quando a rota se caracteriza por serviço de entrega com várias cargas, descargas e paradas, deverão ser cadastradas todas as rotas utilizadas, uma para cada trecho e para cada produto.

#### <span id="page-21-0"></span>**5.2.2 MINHAS ROTAS**

Ao entrar, o sistema carrega "Minhas Rotas" como a primeira página.

Nessa página o usuário tem a opção de baixar as rotas cadastradas em um arquivo no formato Excel clicando no botão "Excel". Caso se verifique que alguma rota foi cadastrada errada ou duplicada, o usuário poderá excluir a rota cadastrada.

Essa opção é interessante caso a empresa faça rotas similares todos os anos. Assim, basta fazer o download e "colar" os valores na planilha do ano seguinte, editando somente o que for necessário, principalmente as quantidades.

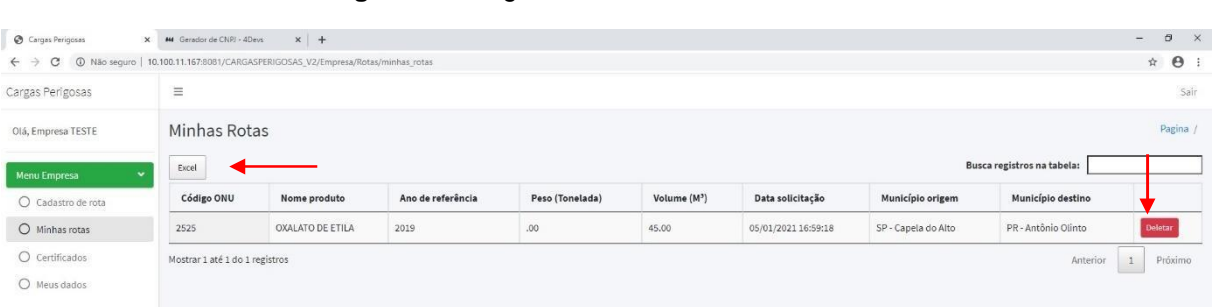

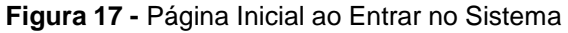

#### **5.2.3 EMISSÃO DO CERTIFICADO**

<span id="page-22-0"></span>Concluído o cadastramento das rotas, os certificados serão disponibilizados para "download" em até 30 dias após o fim do prazo de cadastramento (previsto para o dia 30 de setembro de cada ano), e estarão disponíveis até o dia 31 de dezembro do mesmo ano.

A emissão desse certificado é AUTOMÁTICA. O usuário deverá navegar pelo menu lateral até o ícone "Certificado" e clicar no ícone "Abrir Certificado" para visualizar e fazer o download do certificado (**Figura 18**).

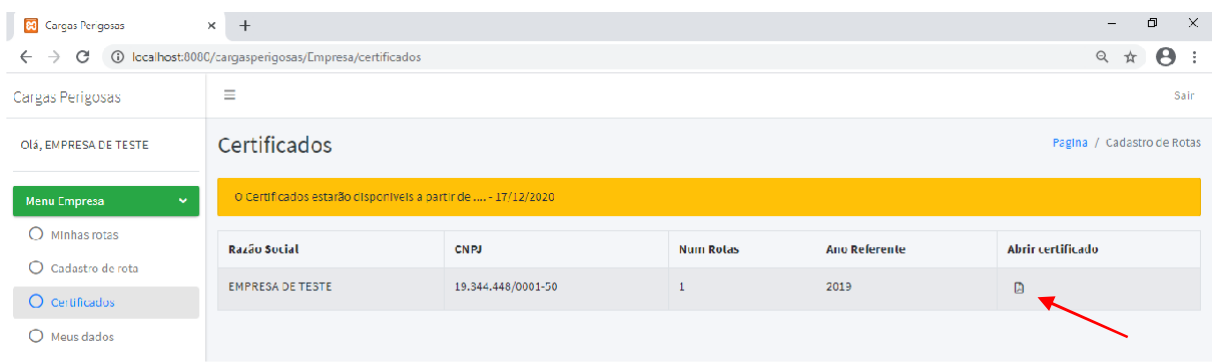

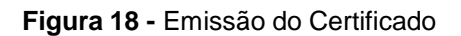

Fonte: STRPP/DNIT, 2022.

#### Fonte: STRPP/DNIT, 2022.

Após clicar no ícone indicado na **Figura 18**, o certificado irá abrir em uma janela e será possível realizar o download do arquivo, conforme **Figura 19**.

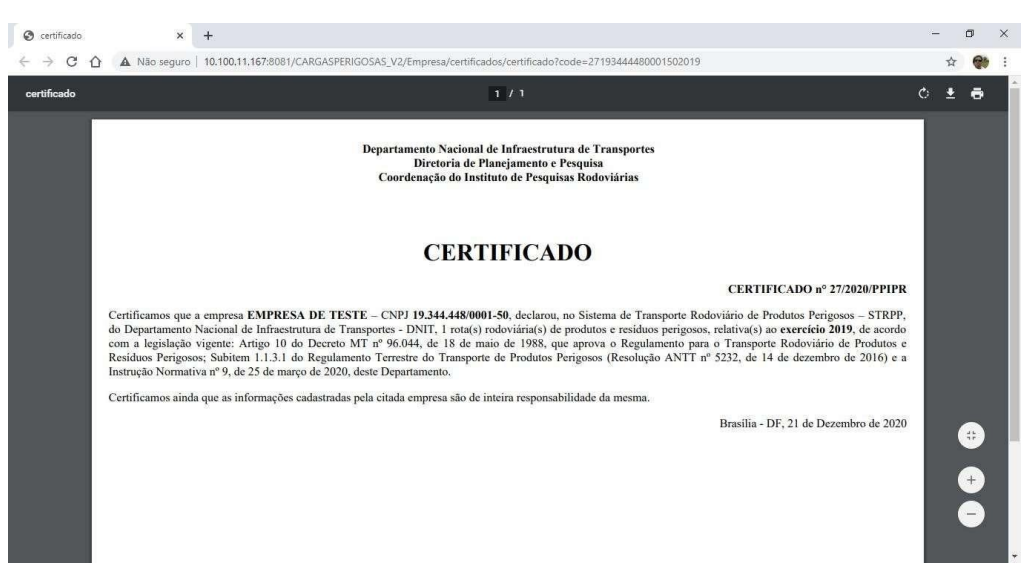

**Figura 19 –** Modelo de Certificado

#### Fonte: STRPP/DNIT, 2022.

O certificado informará o CNPJ da empresa, o número de rotas cadastradas e o ano de referência das rotas, além dos atos normativos que envolvem o cadastramento.

#### **Observações:**

 O certificado deve ser renovado a cada ano, pois é referente às rotas cadastradas anualmente.

 Para emissão do certificado é necessário que todas as informações que o sistema solicitar sejam preenchidas corretamente.

## <span id="page-24-0"></span>**6. REFERÊNCIAS BIBLIOGRÁFICAS**

. **Decreto nº 96.044, de 18 de maio de 1988.** Aprova o Regulamento para o Transporte Rodoviário de Produtos Perigosos e dá outras providências. Diário Oficial da União. Brasília, 1988. Disponível em: [http://www.planalto.gov.br/ccivil\\_03/decreto/Antigos/D96044.htm. A](http://www.planalto.gov.br/ccivil_03/decreto/Antigos/D96044.htm)cesso em 10 ago. 2020.

. **Decreto nº 10.086, de 05 de novembro de 2019**. Declara a revogação, para os fins do disposto no art. 16 da Lei Complementar nº 95, de 26 de fevereiro de 1998, de decretos normativos. Diário Oficial da União. Brasília, 2019. Disponível em: [http://www.planalto.gov.br/ccivil\\_03/\\_Ato2019-2022/2019/Decreto/D10086.htm.](http://www.planalto.gov.br/ccivil_03/_Ato2019-2022/2019/Decreto/D10086.htm) Acesso em 10 ago. 2020.

. **DNIT - Departamento Nacional de Infraestrutura de Transportes**. Disponível em: [http://sistemas.dnit.gov.br/cargasperigosas/paginas/definicoes.](http://sistemas.dnit.gov.br/cargasperigosas/paginas/definicoes) Acesso em 10 ago. 2020.

. **Instrução Normativa nº 05, de 09 de maio de 2012**. Dispõe sobre o procedimento transitório de autorização ambiental para exercício da atividade de transporte marítimo e interestadual, terrestre e fluvial, de produtos perigosos. Diário Oficial da União. Brasília, 2012. Disponível em: https:/[/www.anamt.org.br/portal/2012/03/04/instrucao-normativa-ibama-no-5-de-9-de](http://www.anamt.org.br/portal/2012/03/04/instrucao-normativa-ibama-no-5-de-9-de-)maio-de-2012/. Acesso em 10 ago. 2020.

. **Lei no 10.233, de 5 de junho de 2001**. Dispõe sobre a reestruturação dos transportes aquaviário e terrestre, cria o Conselho Nacional de Integração de Políticas de Transporte, a Agência Nacional de Transportes Terrestres, a Agência Nacional de Transportes Aquaviários e o Departamento Nacional de Infraestrutura de Transportes, e dá outras providências. Disponível em [http://www.planalto.gov.br/ccivil\\_03/leis/LEIS\\_2001/L10233.htm.](http://www.planalto.gov.br/ccivil_03/leis/LEIS_2001/L10233.htm) Acesso em 10 ago. 2020.

. **Resolução Nº 5.232 da ANTT, de 14 de dezembro de 2016**. Aprova as Instruções Complementares ao Regulamento Terrestre do Transporte de Produtos Perigosos, e dá outras providências Disponível em: https://anttlegis.datalegis.inf.br/action/UrlPublicasAction.php?acao=abrirAtoPublico& num\_ato=00005232&sgl\_tipo=RES&sgl\_orgao=DG/ANTT/MTPA&vlr\_ano=2016&se q\_ato=000

. **Resolução Nº 5.848 da ANTT, de 25 de Junho de 2019.** Atualiza o Regulamento para o Transporte Rodoviário de Produtos Perigosos e dá outras providências. Disponível em: <http://www.in.gov.br/web/dou/-/resolucao-n-5.848-de->25-de-junho-de-2019-173020360